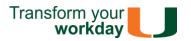

If you have questions related to the information provided on this tip sheet, please contact the IT Service Desk: it.miami.edu/help.

**Quick Links:** Get Started – UM Single Sign-On – Navigation Menu

#### **Get Started**

From your mobile device, **download** the Workday Mobile App from the <u>App Store</u> or <u>Google Play</u>.

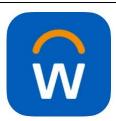

Once the app has downloaded, open the app and tap **Let's get started**.

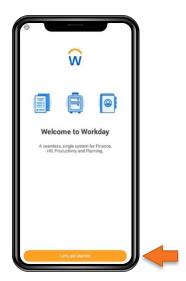

When prompted, enter umiami and tap the blue arrow icon.

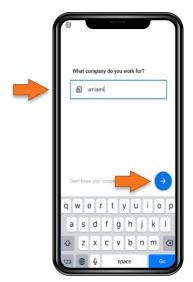

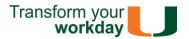

### **UM Single Sign-On**

At the CaneID login screen, enter your University of Miami credentials and select Sign in.

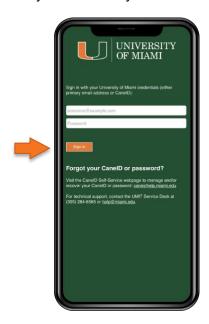

The Duo Multi-Factor Authentication screen appears, requesting a passcode. Use the <u>Duo Mobile app</u> or <u>hardware token</u> to generate a passcode. **Type the passcode** in the passcode field and select **Verify**.

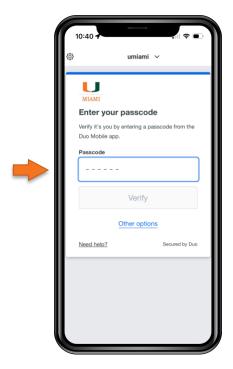

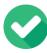

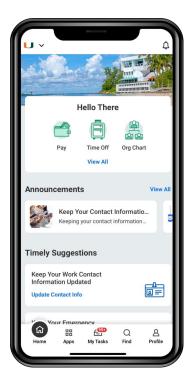

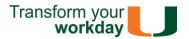

### **Navigation Menu**

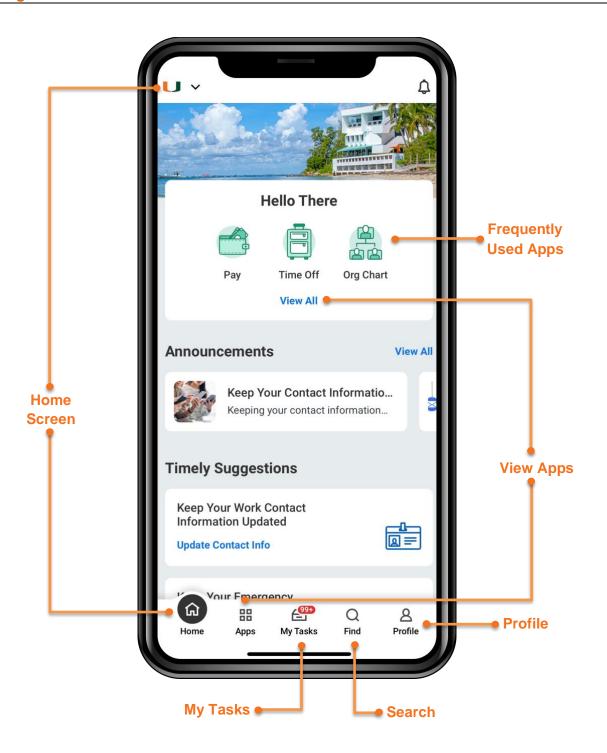

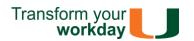

| Арр              | Description                                                                    | Employee | Manager |
|------------------|--------------------------------------------------------------------------------|----------|---------|
| Benefits and Pay | View information about beneficiaries and dependents, pay slips, and W-2.       | •        |         |
| Careers          | Search for jobs and refer candidates.                                          |          |         |
| Expenses         | Capture receipts and submit expense reports.                                   | •        |         |
| Time Off         | View time balances and request or correct time off.                            | •        |         |
| Check In/Out     | Enter Time and check or check out.                                             | •        |         |
| Org Chart        | View organization chart.                                                       |          |         |
| Team             | Quickly access your direct reports' profiles.                                  |          |         |
| Recruiting       | Search for candidates and view details for candidates, jobs, and prospects.    |          |         |
| My Tasks         | Approve direct reports' time off requests, expense reports, and photo changes. |          |         |

Last Updated: 03/08/2024